# **1 Planificador de tarefas: cron**

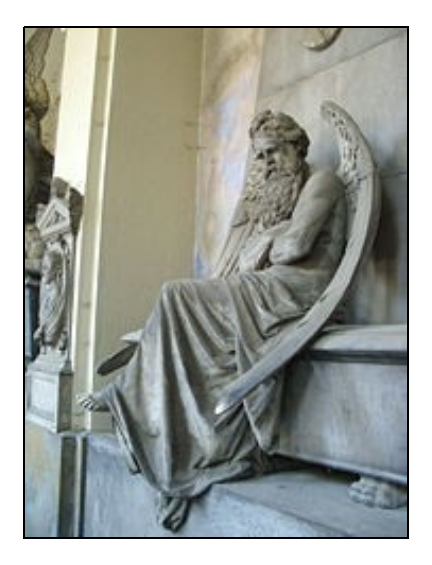

Chronos esperando no [Cemiterio Monumental Xenovés de Staglieno](http://es.wikipedia.org/wiki/Cementerio_monumental_de_Staglieno). Para programar/planificar tarefas con certa periodicidade ou en certas datas en GNU/Linux úsase o servizo [cron.](http://es.wikipedia.org/wiki/Cron_(Unix)) O nome de **cron** vén do grego [Chronos](http://es.wikipedia.org/wiki/Chronos).

## **1.1 Sumario**

- [1](#page-0-0) [Introdución](#page-0-0)
- [2](#page-1-0) [Estrutura dos ficheiros crontab](#page-1-0)
	- ♦ [2.1](#page-3-0) [Envío de correo](#page-3-0)
- [3](#page-3-1) [Variables de entorno](#page-3-1)
	- ♦ [3.1](#page-3-2) [Exemplos de ficheiros crontab](#page-3-2)
- [4](#page-4-0) [Crear tarefas programadas: liña comandos](#page-4-0)
	- ♦ [4.1](#page-5-0) [Tarefas programadas de usuarios](#page-5-0)
	- ♦ [4.2](#page-7-0) [Editar tarefas programadas doutros usuarios](#page-7-0)
- [5](#page-7-1) [Borrar tarefas programadas de usuarios](#page-7-1)
- [6](#page-8-0) [Tarefas programadas de sistema](#page-8-0)

## <span id="page-0-0"></span>**1.2 Introdución**

- **Cron** é un servizo que corre en segundo plano e que executa tarefas cada certo tempo (*/etc/init.d/cron*).
- **Cron** le ficheiros chamados **crontab** (CRON TABle), nos que se almacenan as tarefas a executar e cando se deben executar.
- Cada usuario pode ter o seu propio ficheiro **crontab**, onde pode especificar as accións que desexa levar a cabo e as veces que deberían ser executadas. Ollo!!! as accións que se especifiquen levaranse a acabo se o usuario ten permisos para realizalas e se ten permitido ter un ficheiro **crontab** (Por defecto todo usuario ten dereito).
	- ♦ Se o usuario non está logueado realizaranse igualmente as tarefas especificadas no seu ficheiro **crontab**.
	- ♦ Os ficheiros **crontab** de cada usuario almacénase en **/var/spool/cron/crontabs/<nome de usuario>** .
	- Existe, tamén, un ficheiro **crontab do sistema**, este almacénase en **/etc/crontab**. Nel, ao igual que nos outros, indícanse as ♦ tarefas a realizar, cando executalas e **usuario** que as debe executar.

• **Os usuarios que poden, ou non, executar tarefas programadas están nas seguintes listas:**

- ♦ **/etc/cron.allow** (permitir)
- ♦ **/etc/cron.deny** (denegar)
- Estes dous ficheiros non existen inicialmente nun sistema Debian, por tanto todo usuario pode executar tarefas programadas. Tan ♦ pronto como exista un deses ficheiro aplícase a permisión/denegación:
	- ◊ Existe /etc/cron.allow e non /etc/cron.deny: só poden executar cron os usuarios que estean no ficheiro cron.allow.
	- ◊ Existe /etc/cron.deny e non /etc/cron.allow: só poden executar cron os usuarios que NON estean no ficheiro cron.deny.
	- ◊ Non existe ningún: todo usuario pode executar cron.
- No directorio /etc/cron.d/ pódese almacenar ficheiros tipo crontab co mesmo formato quen ten o ficheiro /etc/crontab. E máis aconsellable crear crontabs en /etc/cron.d/ que modificar o ficheiro /etc/crontab, porque este pode ser modificado cando se realicen actualizacións de cron.
- Se está instalada a utilidade **[anacron](https://linux.die.net/man/8/anacron)** executaranse tódalas tarefas almacenadas en: */etc/cron.hourly*, */etc/cron.dayly*, */etc/cron.weekly* e */etc/cron.monthly*. A diferenza de **cron**, se o ordenador estivo a apagado, ao acender mira se algunha tarefa deses directorios non foi executada no seu momento e procede con ela.
- O servizo de *cron* cada minuto revisa o ficheiro /etc/crontab e o contido das carpetas /var/spool/cron/crontabs, /etc/cron.hourly, /etc/cron.dayly, /etc/cron.weekly, /etc/cron.monthly e /etc/cron.d e se hai cambios, estes son cargados en memoria. Por iso, non é preciso reiniciar o servizo de *cron* cada vez que se modifique un ficheiro *crontab*.

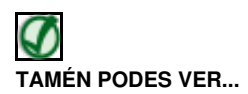

Pódese atopar axuda en:

- man cron
- man crontab (axuda do comando).
- man 5 crontab (axuda do formato do ficheiro).

### <span id="page-1-0"></span>**1.3 Estrutura dos ficheiros crontab**

• Cada ficheiro **crontab**, ben do usuario ou ben do sistema, ten a maior parte das veces unha estrutura interna como a que segue:

# m h dom mon dow user command<br>m: minutos 0-59 **m:** minutos **h:** hora 0-23 **dom:** día do mes **dom:** día do mes 1-31<br> **mon:** mes 1-12 (ou 3 primeiras letras do nome)<br>
0 -7 (0 ou 7 é Domingo, ou 3 primeiras **dow:** día da semana: 0-7 (0 ou 7 é Domingo, ou 3 primeiras letras do nome) **user:** usuario que executa o comando: non existe nos **crontab de usuario** (/var/spool/cron/crontabs/<nome usuario>). Si existe no **crontab do sistema** (/etc/crontab). **command:** comando a executar.

A seguinte imaxe pode clarificar un chisco máis a estrutura e os posibles valores:

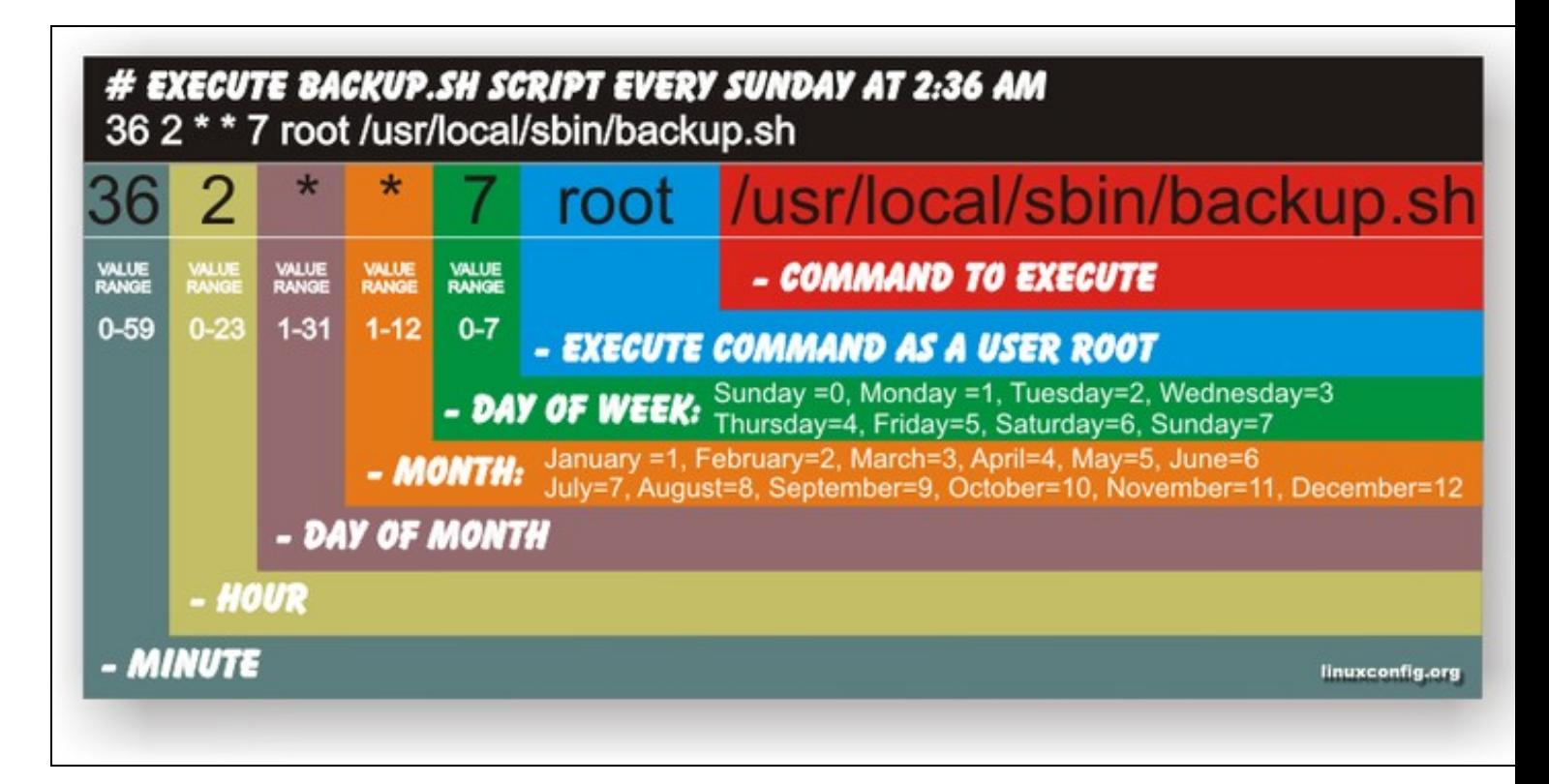

[Imaxe](http://www.linuxconfig.org/Linux_Cron_Guide) tomada de<http://www.linuxconfig.org>

- Neste caso, esta sería a configuración do **crontab do sistema** (/etc/crontab), pois ten o campo **usuario**.
- Notar que cando se indica un asterisco (**\***) o campo toma todos os valores do rango, do primeiro ao último.
- Están permitidas listas (usar comas ,), rangos (usar guións -) ou saltos (usar barra /) de números en cada un dos campos. Exemplos para o campo minutos:
	- ♦ **1,5,7,20:** a tarefa executarase neses minutos.
	- ♦ **0-5:** a tarefa executarase cada minuto, dende o minuto 0 ate o 5, ambos inclusive.
	- ♦ **0-6, 10-13,40:** combinación dos 2 anteriores.
	- ♦ **\*/15:** a tarefa executarase cada 15 minutos.
	- ♦ **0,15,30,45:** fai o mesmo que o anterior.
	- ♦ **0-11/2:** a tarefa executarase cada 2 minutos dende o minuto 0 ó 10 (incluídos).
	- ♦ **0,2,4,6,8,10:** fai o mesmo que anterior liña.
- Observar que o campo día está determinado por dous campos: dom (día do mes) e dow (día da semana). Se os dous teñen valor, o comando executarase cando CALQUERA dos campos coincidan co momento correcto. Exemplo:

# m h dom mon dow command 30 4 1,15 \* 5 comando

O comando executárase ás 4:30 am, os días 1 e 15 de cada mes ou calquera venres á mesma hora.

• No canto dos cinco primeiros campos pode aparecer unha das 8 cadeas especiais:

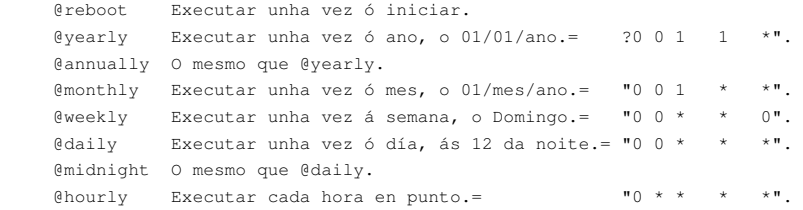

#### <span id="page-3-0"></span>**1.3.1 Envío de correo**

- **cron** envía ao usuario dono da tarefa (root@localhost, usuario@localhost) que se executa programadamente un correo coa saída da tarefa ou dos comandos da tarefa, se teñen. Para que se poida facer o envío do correo hai que ter instalada unha utilidade de mail.
- *cron* envia o correo ao dono da tarefa, coa saída desta, ou a quen se especifique no parámetro **MAILTO** do ficheiro *crontab*.
- $\bullet$  Que facer no caso de ter unha utilidade de mail e non se desexa que cron estea enviando unha mensaxe de correo coa saída da tarefa cada vez que se executa?:
	- ♦ **comando &> /dev/null** ou **comando > /dev/null 2>&1**: envía a saída do comando/erros a /dev/null.
	- ♦ **comando >> ruta/saida.txt 2>&1**: envía a saída do comando/erros ó ficheiro saida.txt
	- ♦ **MAILTO=??**: definir o parámetro do ficheiro **crontab** a nada, e enviaráselle o correo á **ninguén**.

### <span id="page-3-1"></span>**1.4 Variables de entorno**

- Algunhas variables de entorno son iniciadas polo servizo *cron*. Cando se lanza unha tarefa programada estes son os seus valores por defecto.
	- ♦ **HOME**= colle o valor do ficheiro */etc/passwd* do dono do crontab.
	- ♦ **LOGNAME**= colle o valor do ficheiro */etc/passwd* do dono do crontab.
	- ♦ **PATH**=/usr/bin:/bin
	- ♦ **SHELL**=/bin/sh

Estes valores poden ser modificados ao inicio dun ficheiro crontab. E poden ser definidas outras novas variables, como: *LANG*, que por defecto é inglés. Se se desexase que a *locale* estivese en galego, indicar ao inicio do crontab:

LANG=gl\_ES.UTF-8

#### <span id="page-3-2"></span>**1.4.1 Exemplos de ficheiros crontab**

Antes de entrar en materia e realizar tarefas programadas véxanse algúns exemplos destas. Ao final destes exemplos creranse varias tarefas programadas.

#### • **Exemplo de Ficheiro crontab dun usuario: /var/spool/cron/crontabs/<usuario>**:

```
# Un ficheiro de usuario debe ser editado co comando crontab, logo verase.
#Usar /bin/bash para executar os comandos, no canto do shell por defecto: /bin/sh
SHELL=/bin/bash
 #
# Enviar un correo, se estivera configurado, coa saída dos comandos a tres
 # usuarios, o último é un usuario local. Non importa que sexa o dono do crontab
MAILTO=usuario@edu.xunta.es, user@gmail.com, usuario_local
# Executa o script ''"diario.job"'', tódolos días, cada 5 minutos, despois da media
# noite. A súa saída non é enviada ó correo senón que se envía ó ficheiro
# saida.txt
```

```
# Execútase a tarefa monthly ás 2:15pm do primeiro de cada mes, e envíase un
# correo coa súa saída ós tres destinatarios de MAILTO.
 15 14 1 * * $HOME/bin/monthly
# 
# Enviar un corre a xose as 10 pm ós días de semana:
 0 22 * * 1-5 mail -s "Son as 10pm" xose%Xose,%%Onde están os nenos?%
# Envía a saída do comando echo ós tres de MAILTO, tódolos días, cada 2 horas,
# 23 minutos despois da hora.
23 0-23/2 * * * echo "run 23 minutes after midn, 2am, 4am ..., everyday"
# Envía a saída do comando echo ós tres de MAILTO, cada domingo ás 4:05 am.
# 23 minutos despois da hora.
 5 4 * * sun echo "run at 5 after 4 every sunday"
# Envía o erro da saída do comando mkdir /u ós tres de MAILTO, cada minuto.
# Un usuario calquera non ten, por defecto, permisos para crear na raíz.
# A mensaxe que enviaría sería algo como isto:
        mkdir: non se pode crear o directorio "/u": Permission denied
   * * * * * mkdir /u
```
# Este ficheiro, ao igual que os crontabs que se creen dentro de /etc/cron.d/,

#### • **Exemplo de Ficheiro crontab de sistema: /etc/crontab**:

```
# ten un campo de usuario, que indica que usuario executa ese comando.
# Este ficheiro ou os crontabs de /etc/cron.d/ edítanse á man sen usuar o
# comando crontab, como se verá máis adiante.
# Non se recomenda que se modifique o ficheiro /etc/crontab, pois se se
# actualiza o cron, pode ser que se actualice este ficheiro. Para tarefas
# programadas do sistema créense ficheiros crontabs en /etc/cron.d/
# Este é o contido real de /etc/crontab.
#Definición de variables de entorno.
SHELL=/bin/sh
PATH=/usr/local/sbin:/usr/local/bin:/sbin:/bin:/usr/sbin:/usr/bin
# run-parts: executa programas ou scripts dun directorio.
# m h dom mon dow user command
 17 * * * * root cd / && run-parts --report /etc/cron.hourly
# Comproba se existe o comando '''anacron''' run
 25 6 * * * root test -x /usr/sbin/anacron || ( cd / && run-parts --report /etc/cron.daily )
  47 6 * * 7 root test -x /usr/sbin/anacron || ( cd / && run-parts --report /etc/cron.weekly )
  52 61 * * root test -x /usr/sbin/anacron || ( cd / && run-parts --report /etc/cron.monthly )
# A modo de exemplo vaise engadir unha entrada neste ficheiro, cousa non
# aconsellable, é mellor crear un ficheiro tipo crontab en /etc/cron.d/
MAILTO=usuario@edu.xunta.es, user@gmail.com, usuario_local
# Envía a saída do comando (o espazo que consumen as carpetas persoais dos
# usuarios LDAP) ós tres de MAILTO. Ás 2am de cada día.
```
\* 2 \* \* \* root du -h --max-depth=1 /home/iescalquera

### <span id="page-4-0"></span>**1.5 Crear tarefas programadas: liña comandos**

Vistos os exemplos anteriores vanse realizar varias tarefas programadas en *dserver00*.

#### <span id="page-5-0"></span>**1.5.1 Tarefas programadas de usuarios**

Usar o comando **crontab**:

```
crontab [-u usuario] { -e | -l | -r }
# Parámetros
# -u: para editar o crontab dun usuario distinto ó actual.
# -e: edita o ficheiro crontab de usuario
# -l: lista o ficheiro crontab de usuario
# -r: borra o ficheiro crontab de usuarios
```
#### • **A miña primeira tarefa programada:**

Crear unha tarefa programada que cada minuto escriba nun ficheiro o nome do usuario, o seu *home*, e a data completa.

• En **dserver00**, entramos co usuario administrador ou nos pasamos a el dende root

```
su - administrador
```
Editamos o ficheiro crontab do usuario *administrador*. Non hai en */var/spool/cron/crontabs* ningún ficheiro crontab para o administrador así que o comando vai crear un ficheiro novo automaticamente usando o comando *nano*:

administrador@dserver00:~\$ crontab -e

Na tarefa programada introducir:

```
# m h dom mon dow command
  * * * * * echo "$LOGNAME, $HOME " `date`>>ficheiro.txt
```
- Notar que ao ficheiro non se lle puxo a ruta. A ruta que tomará por defecto é o home do usuario, pois esa tarefa execútase no contorno do usuario administrador. Sería equivalente a escribir *\$HOME/ficheiro.txt*.
- En **/var/spool/cron/crontabs/administrador** foi onde se gardou o contido da tarefa programada do usuario administrador. Podemos vela usando o usuario *root*:

```
root@dserver00:/home/administrador# ls /var/spool/cron/crontabs/ -l
tota1 \quad 4-rw------- 1 administrador crontab 1153 Mai 9 00:59 administrador
```
#### • Pasados uns minutos:

```
administrador@dserver00:~$ cat ficheiro.txt 
administrador, /home/administrador Ven Mai 9 01:00:01 CEST 2014
administrador, /home/administrador Ven Mai 9 01:01:01 CEST 2014
administrador, /home/administrador Ven Mai 9 01:02:01 CEST 2014
administrador, /home/administrador Ven Mai 9 01:03:01 CEST 2014
```

```
administrador@dserver00:~$ date
Ven Mai 9 01:04:09 CEST 2014
```
- Notar como o comando date executado na tarefa programada pon o día en galego. Imos configurar un idioma diferente.
- Configurar a variable de entorno na tarefa programada.

```
administrador@dserver00:~$ crontab -e
```
#### Engadir: LANG=gl\_ES.UTF-8 (revisar o comando *locale*).

LANG=es\_ES.UTF-8

```
# m h dom mon dow command
  * * * * * echo "$LOGNAME, $HOME " `date`>>ficheiro.txt
```
• Pasados uns minutos, observar a última liña.

```
administrador@dserver00:~$ cat ficheiro.txt 
administrador, /home/administrador Ven Mai 9 01:00:01 CEST 2014
administrador, /home/administrador Ven Mai 9 01:01:01 CEST 2014
administrador, /home/administrador Ven Mai 9 01:02:01 CEST 2014
administrador, /home/administrador Ven Mai 9 01:03:01 CEST 2014
administrador, /home/administrador Ven Mai 9 01:04:01 CEST 2014
administrador, /home/administrador vie may 9 01:05:01 CEST 2014
```
#### • **A segunda tarefa programada: script**

nano diahora.sh

Trátase de facer o mesmo que no caso anterior, pero que o comando a executar sexa un script:

```
• Editar o seu contido:
 #!/bin/bash
 echo "$LOGNAME, $HOME " `date`>>ficheiro2.txt
• Editar o crontab de administrador e modificar o seu contido:
 crontab -e
• Editar contido:
 LANG=es_ES.UTF-8
 # m h dom mon dow command
   * * * * * sh diahora.sh # Segunda tarefa
```
• Pasados uns minutos:

```
administrador@dserver00:~$ cat ficheiro2.txt 
administrador, /home/administrador vie may 9 01:16:01 CEST 2014
administrador, /home/administrador vie may 9 01:17:01 CEST 2014
```
#### • **Terceira tarefa programada**

Quérese recibir un correo cada minuto coa mesma información anterior e ademais co contido de /root.

• Crear un script:

nano diahora\_mail.sh

• Contido:

```
#!/bin/bash
echo "$LOGNAME, $HOME " `date`
```
ls /root

- Observar que as saídas dos comandos non se redireccionan a ningures. Ademais o usuario administrador non ten permisos para ver o contido de /root.
- Editar o crontab de administrador e modificar o seu contido:

crontab -e

• Editar contido:

LANG=gl\_ES.UTF-8

```
# m h dom mon dow command
      * * * * * sh diahora_mail.sh # Terceira tarefa
```
• Pasado un minuto, consultamos o *mail* do usuario administrador co comando **mail**:

```
administrador@dserver00:~$ mail
Mail version 8.1.2 01/15/2001. Type ? for help.
"/var/mail/administrador": 1 message 1 new
>N 1 root@derver00.ies Fri May 09 01:21 23/1059 Cron <administrador@dserver
& 1
Message 1:
From administrador@derver00.iescalquera.local Fri May 09 01:21:02 2014
Envelope-to: administrador@derver00.iescalquera.local
Delivery-date: Fri, 09 May 2014 01:21:02 +0200
From: root@derver00.iescalquera.local (Cron Daemon)
To: administrador@derver00.iescalquera.local
Subject: Cron <administrador@dserver00> sh diahora_mail.sh
Content-Type: text/plain; charset=UTF-8
X-Cron-Env: <LANG=es_ES.UTF-8>
X-Cron-Env: <SHELL=/bin/sh>
X-Cron-Env: <HOME=/home/administrador>
X-Cron-Env: <PATH=/usr/bin:/bin>
X-Cron-Env: <LOGNAME=administrador>
Date: Fri, 09 May 2014 01:21:02 +0200
administrador, /home/administrador vie may 9 01:21:01 CEST 2014
ls: no se puede abrir el directorio /root: Permiso denegado
&q
```
- Observar como amosa a saída dos dous comandos:
	- ♦ echo, saída correcta
	- ♦ ls /root: saída con erros, porque o usuario non pode acceder a /root.

#### <span id="page-7-0"></span>**1.5.2 Editar tarefas programadas doutros usuarios**

Só o pode facer o administrador do sistema (root ou pertencentes a sudoers).

```
root@dserver00:~# crontab -u sol -e
no crontab for sol - using an empty one
crontab: installing new crontab
root@dserver00:~# ls /var/spool/cron/crontabs/ -l
total 8
-rw------- 1 administrador crontab 1145 Mai 9 01:26 administrador
-rw------- 1 sol crontab 1153 Mai 9 01:27 sol
```
#### <span id="page-7-1"></span>**1.6 Borrar tarefas programadas de usuarios**

```
root@dserver00:~# crontab -u sol -r
root@dserver00:~# 
root@dserver00:~# ls /var/spool/cron/crontabs/ -l
total 4
```
## <span id="page-8-0"></span>**1.7 Tarefas programadas de sistema**

Estas poden ser creadas cun editor calquera, modificando o ficheiro **/etc/crontab** ou creando un ficheiro crontab no directorio **/etc/cron.d/**. Isto último é o aconsellable. Lembrar que hai que especificar o usuario.

Se se desexa que se execute un script, este debe residir nun sitio accesible para o usuario que o executa.

Exemplo de entradas en /etc/crontab ou /etc/cron.d/tarefa

**nano /etc/cron.d/tarefa**

• O contido

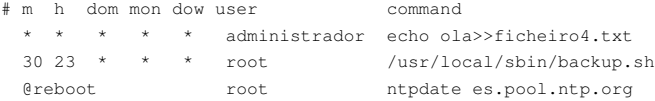

-- [Antonio de Andrés Lema](https://manuais.iessanclemente.net/index.php/Usuario:Antonio) e [Carlos Carrión Álvarez](https://manuais.iessanclemente.net/index.php/Usuario:Carrion)